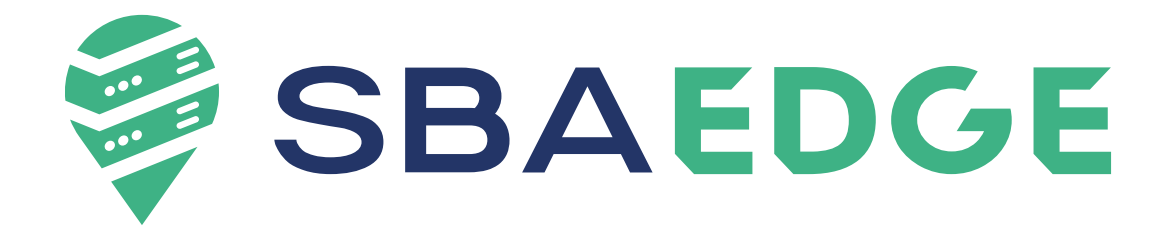

# **CERTIFICAÇÕES SBAEDGE**

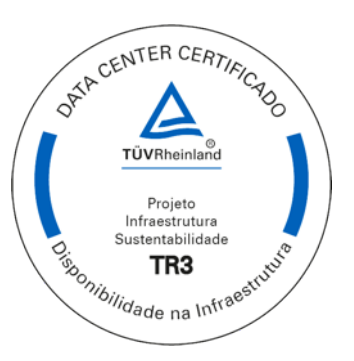

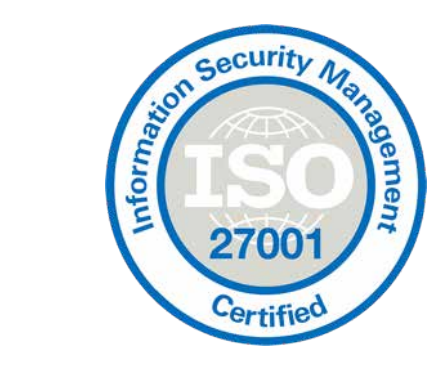

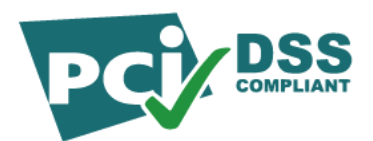

# Novo Portal - SBA EDGE

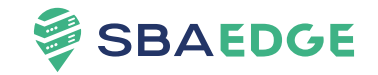

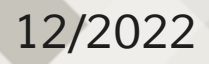

### **Portal de Serviço**  *Portal de Serviço*

What's new (Release 2) *What's new (Release 2)*

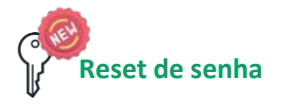

Esqueceu sua senha?! Agora você pode facilmente fazer o reset através do portal

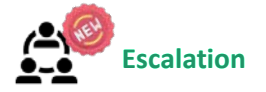

Registre e controle facilmente os três níveis de contato da sua empresa para acionamento imediato.

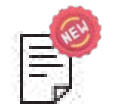

#### **Valor dos contratos**

Os prepostos nível 1 com acesso aos valores dos contratos ativos e inativos.

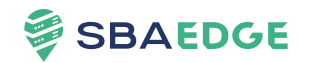

*Reset de Senha* Reset de Senha

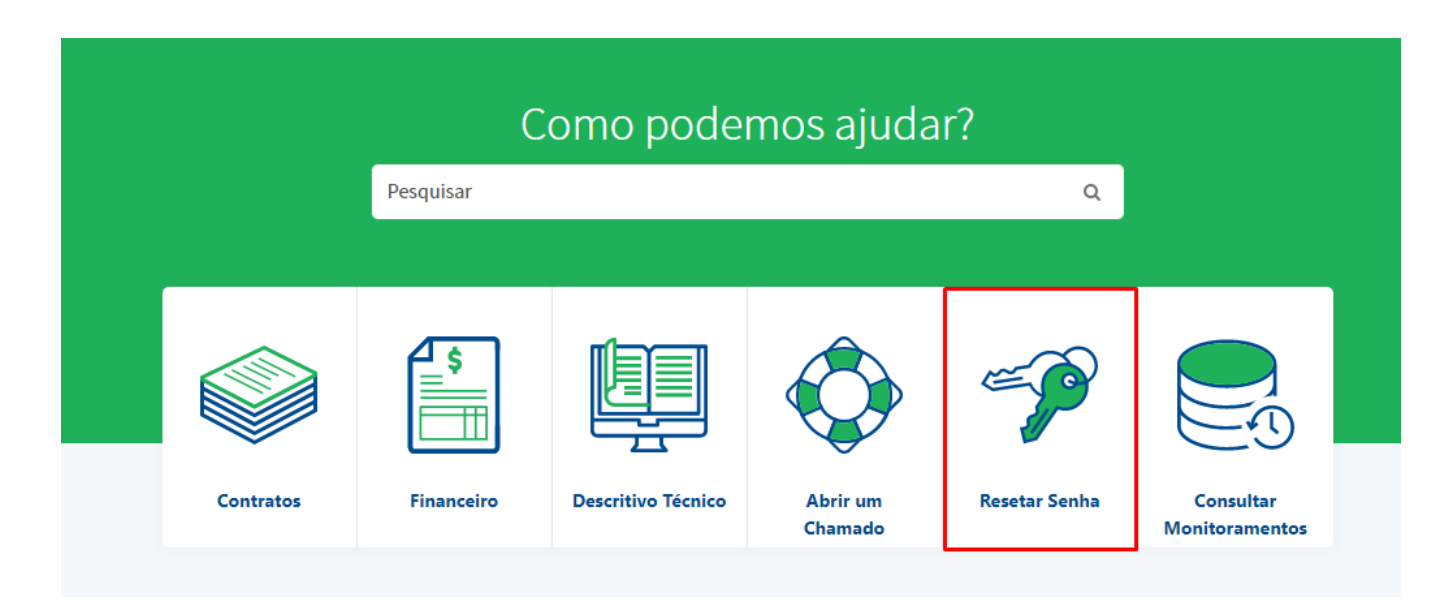

#### Em "Resetar senha" você consegue alterar sua senha facilmente!

Restrito

*Reset de Senha* Reset de Senha

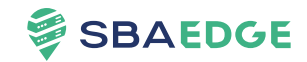

#### Q Alteração de Senha Regras que devem ser atendidas para a alteração de senha: · Ter ao menos 8 caracteres; • Caracteres maiúsculos  $(A - Z)$ • Caracteres minúsculos (a ~ z) • Números  $(0 - 9)$ • Caracteres especiais (por exemplo: !, \$, #, %) · As senhas devem coincidir Senha atual  $...$ Atenção Senha atual invalida ou usuário bloqueado no AD Caso necessário, entre em contato com o NOC +55 11 3323-9212 Nova Senha .......... Confirme a Nova Senha

: Alterar Senha

Visando sempre sua segurança, são definidas regras que devem ser atendidas para alteração de senha.

#### E caso necessário, você conta com a equipe do NOC.

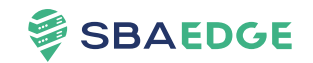

*Reset de Senha* Reset de Senha

#### Q Alteração de Senha Aviso Senha alterada com sucesso. Art in

#### Fácil e rápido :)

*Escalation* Escalation

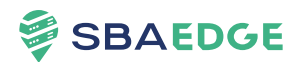

Controle de Escalonamento

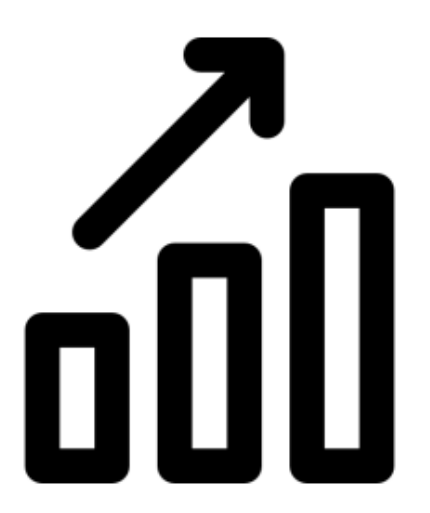

Em nosso catalogo de serviços você encontra uma nova opção que auxilia na inclusão de três contatos escalonamento imediato.

#### *Novo Portal de Serviço* **Novo Portal de Serviço**  *Escalation* Escalation

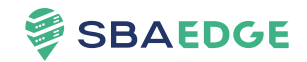

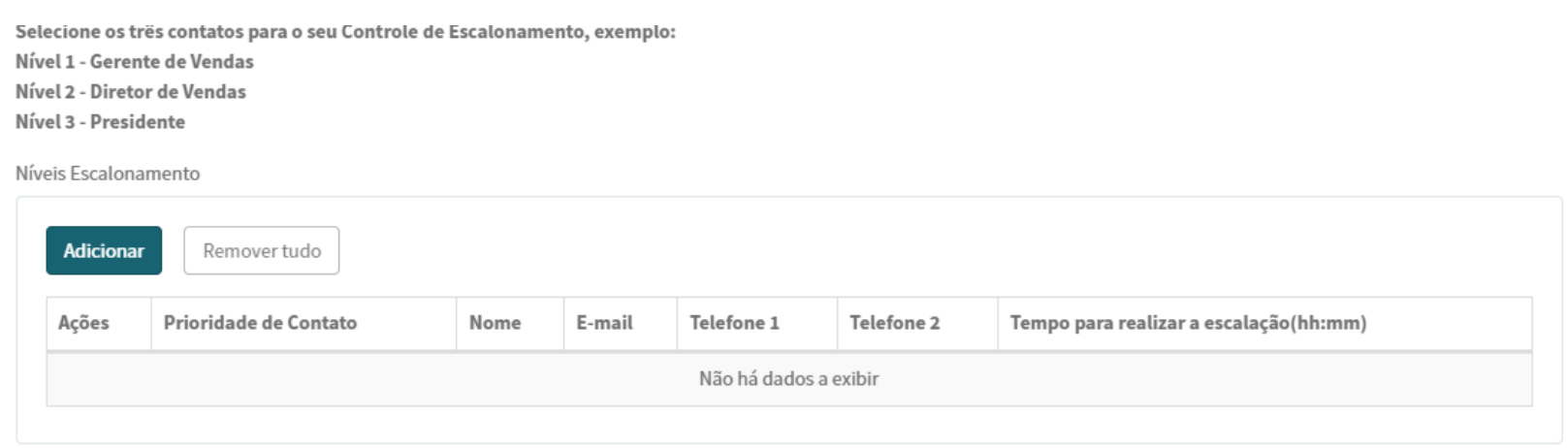

É possível dessa forma incluir três contatos, sendo separados por níveis escalonáveis.

**SBAEDGE** 

*Escalation* Escalation

Você define o nível de prioridade de contato, seguindo os seguintes critérios:

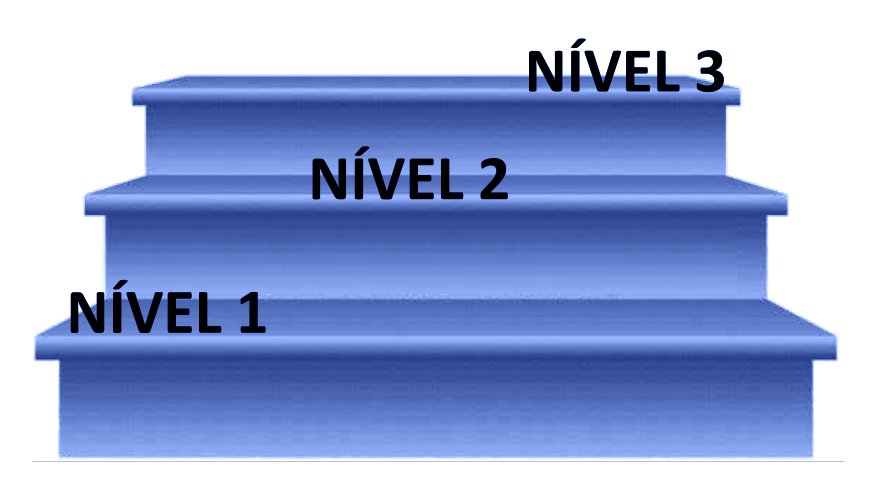

Nível 1: Contato imediato em caso de incidente e/ou indisponibilidade.

Nível 2: Em caso de necessidade, tempo de resposta ou indisponibilidade, será escalonado ao segundo contato imediato.

Nível 3: Em caso de necessidade, tempo de resposta ou indisponibilidade, será escalonado ao terceiro contato imediato.

*Escalation* Escalation

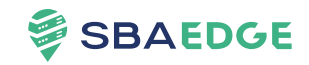

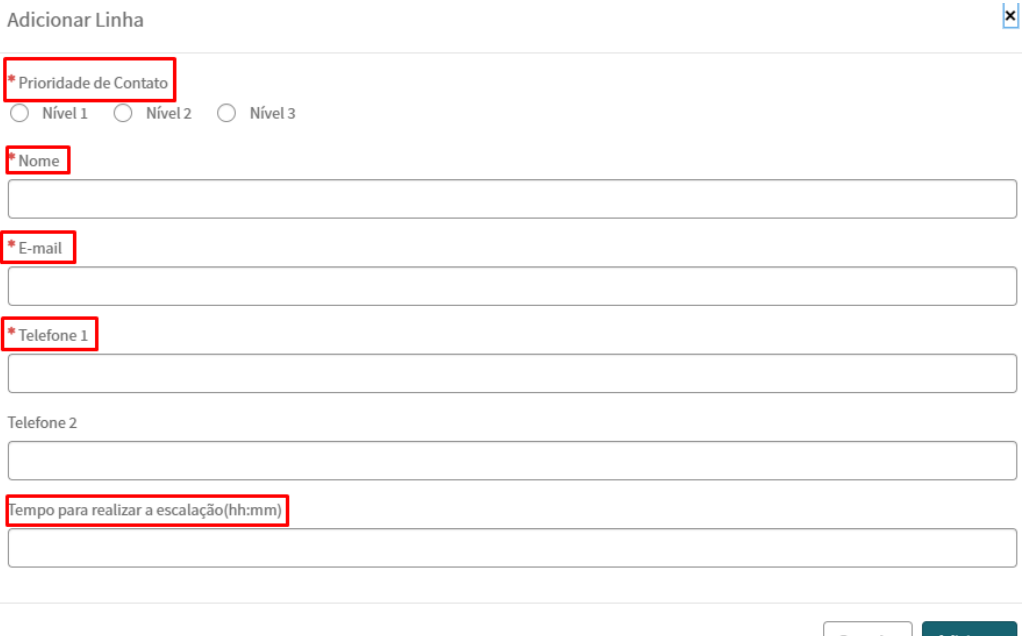

No formulário você pode facilmente selecionar a prioridade de contato, e incluir suas informações.

Quem determina o tempo que deve ocorrer entre cada escalonamento é você.

É possível incluir apenas um contato para cada nível.

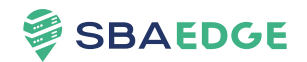

*Valor dos contratos* Valor dos contratos

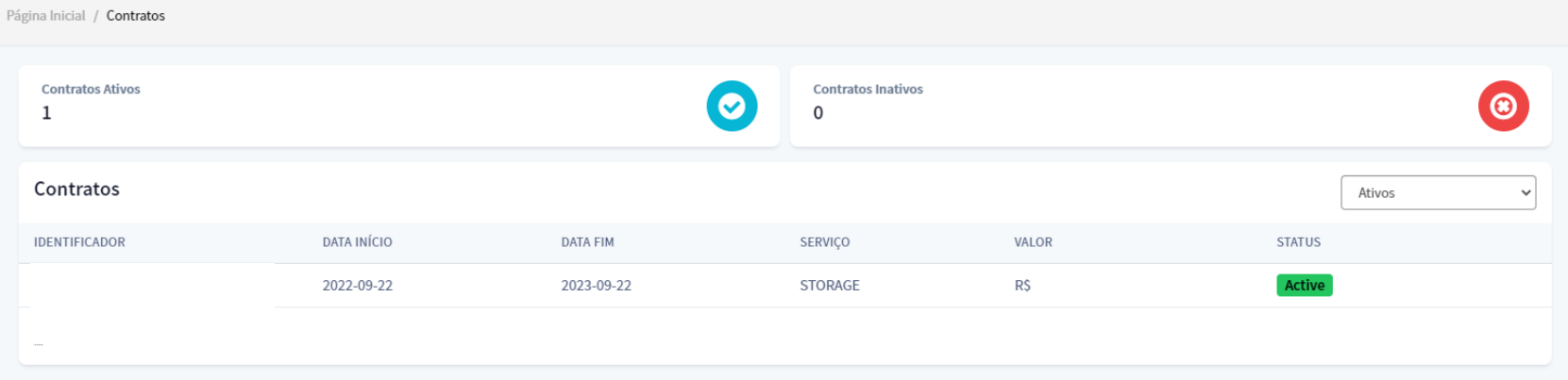

Dentro da aba "Contratos", você consegue facilmente acessar seus contratos ativos e inativos e ainda conferir os seus valores.

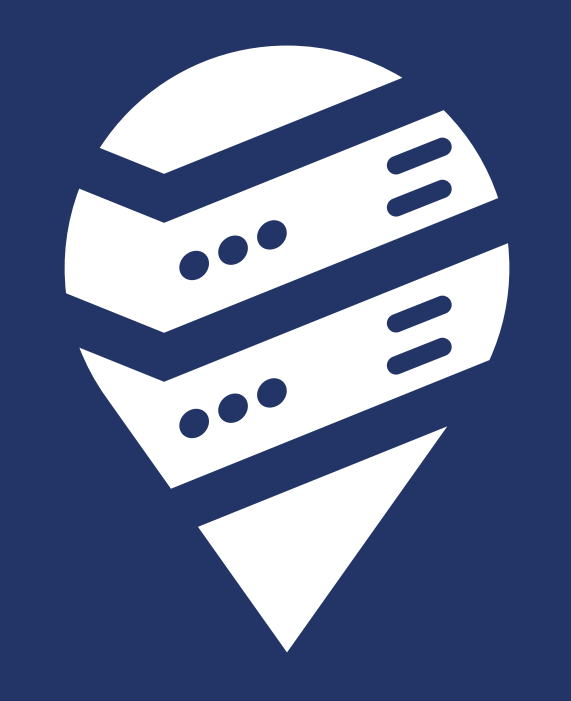